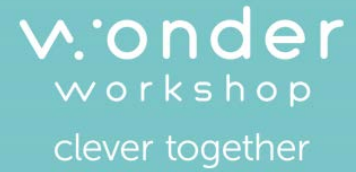

# TM EU C Your robot. Your rules.

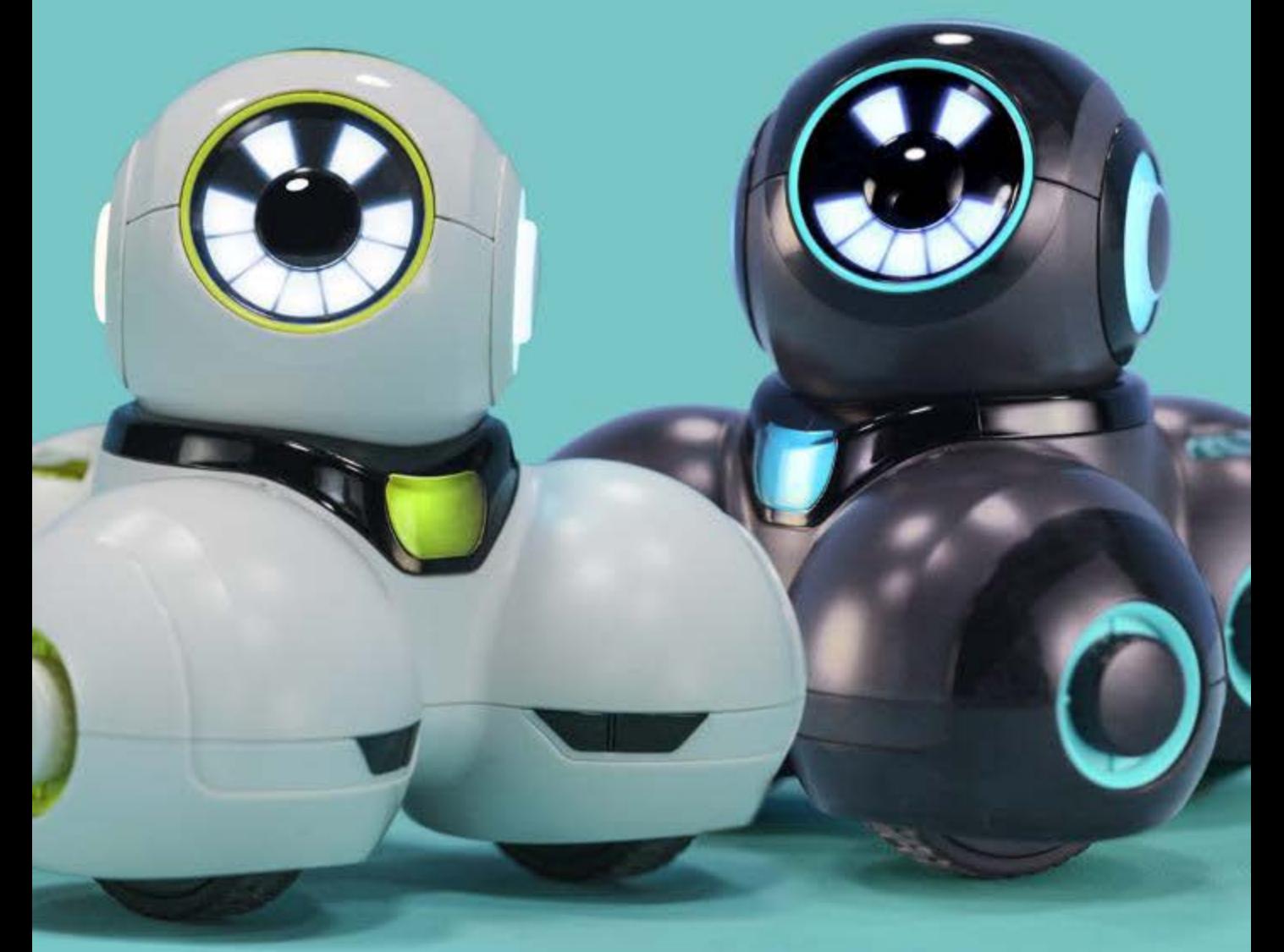

### Starter Guide

# Meet Cue…

Cue is a clever and powerful robot that is full of personality. Four unique hero avatars allow you to choose the robot personality you prefer.

Give Cue more advanced capabilities by building powerful programs at the skill level that's right for you. Easily convert between block-based programming or text-based code. Create dynamic graphical programs to make Cue react to sensor input with lifelike behaviors.

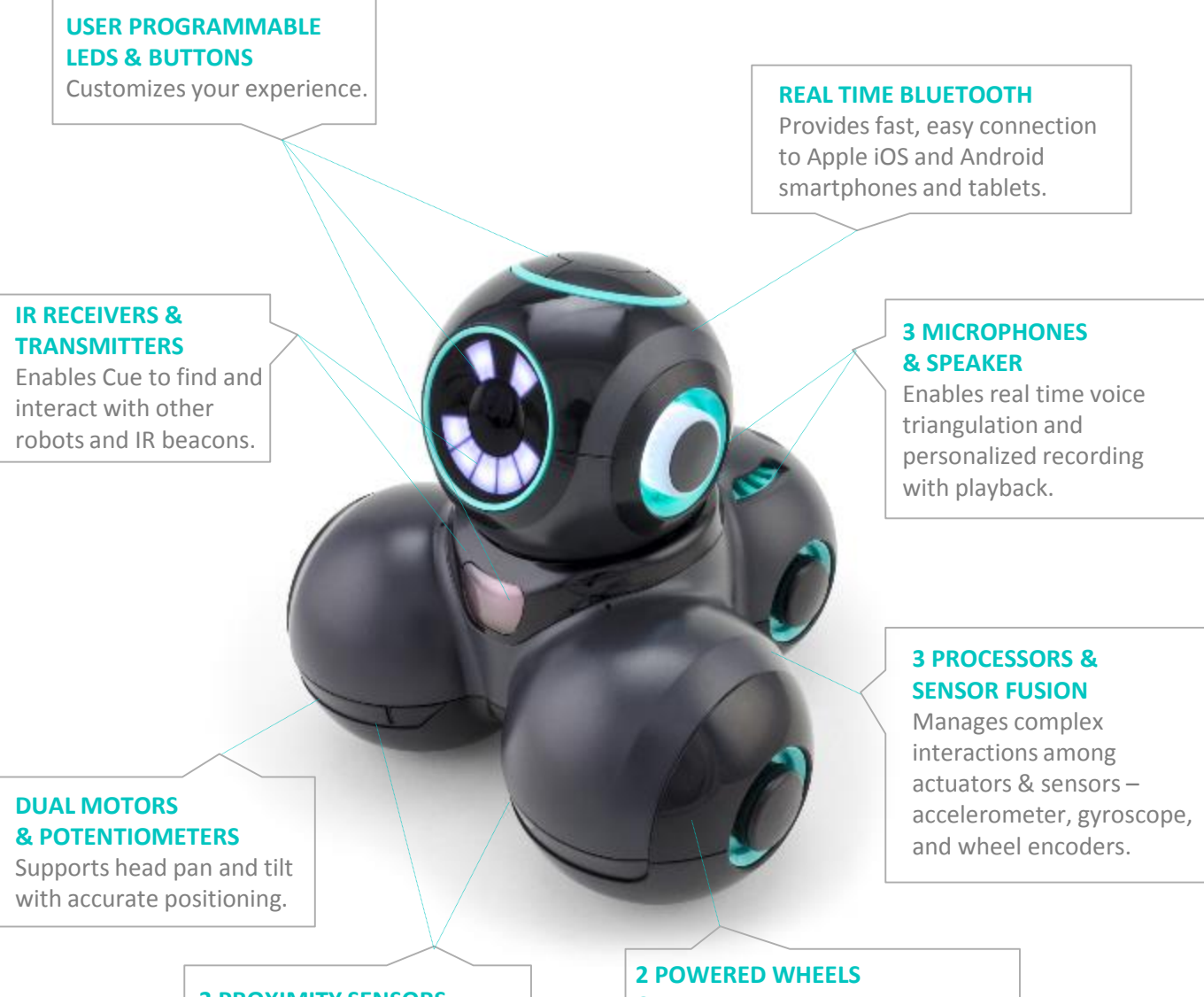

#### **3 PROXIMITY SENSORS** Detects objects from the left,

right, and back at multiple distances.

### **& ENCODERS**

Provides quick navigation and precise distance tracking on nearly any surface.

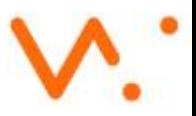

## Meet the Avatars

#### **Customize Cue with an Avatar of your choice.**

Choose your favorite avatar and explore an amazing depth of personality, expressions, and actions. Go beyond basic robotics with custom interactions that you'll create with Cue. Try chatting with each Avatar before selecting your favorite. Your first Avatar is free!

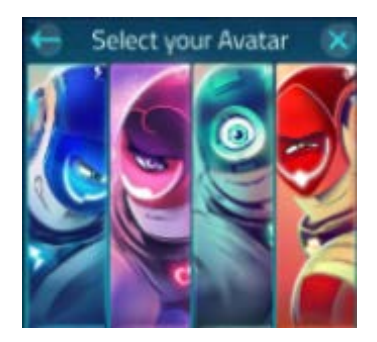

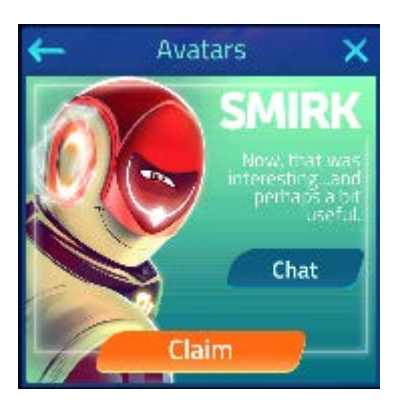

Smirk: Roguish Risk Taker Smirk has a charming and boastful personality and loves to game the system. Smirk will gladly play competitively against or collaboratively with the user.

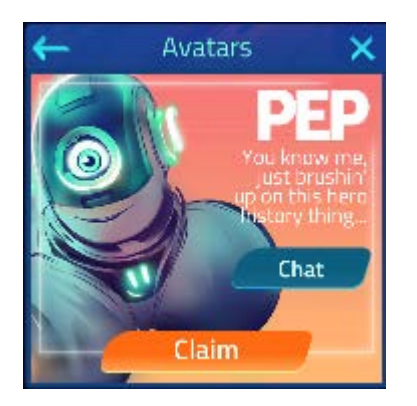

### Pep: Eager Achiever

Pep is super eager to give things a try, but is sometimes unsure what the outcome will be. Even when mistakes happen, Pep does a great job learning from the experience and sees the user as a fellow student looking to do the same.

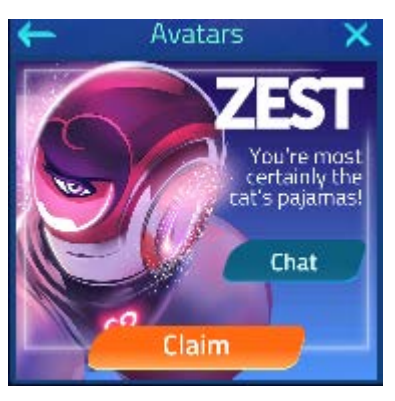

### Zest: Flair Extraordinaire

Zest likes to show off and does everything with a bit of flair. Zest encourages users to always add the extra effort to make their creations not only functional, but breathtaking.

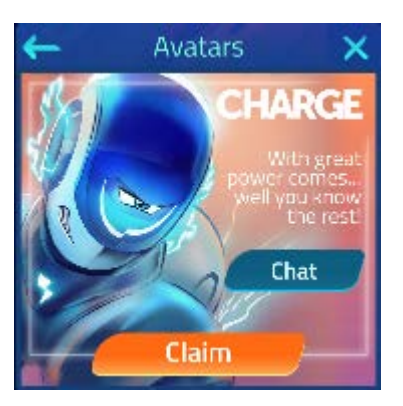

### Charge: Compassionate Commander

Charge was built to lead and sees leadership as a way to help others solve problems. The trouble is, Charge can sometimes become overwhelmed by the issues at hand and may need a little help from the user.

# Enter the Lobby

### **Lobby Launchpad**

Whatever your mission, you can launch it from the Lobby. Use the Lobby as the central hub for all of your adventures with Cue. From there, you can program your robot with Create or Code!

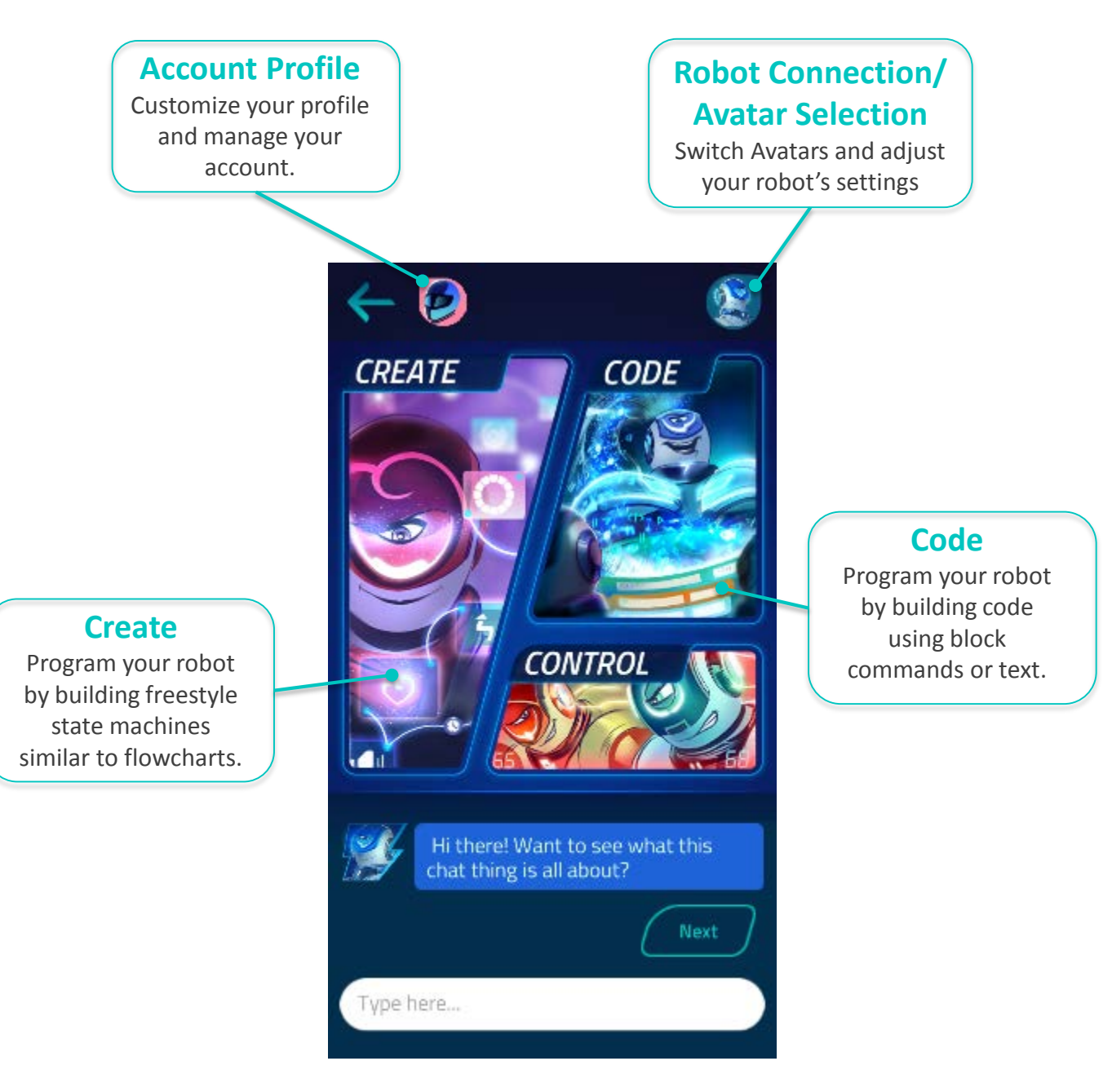

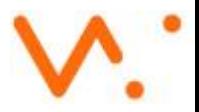

# Code: Try It Out!

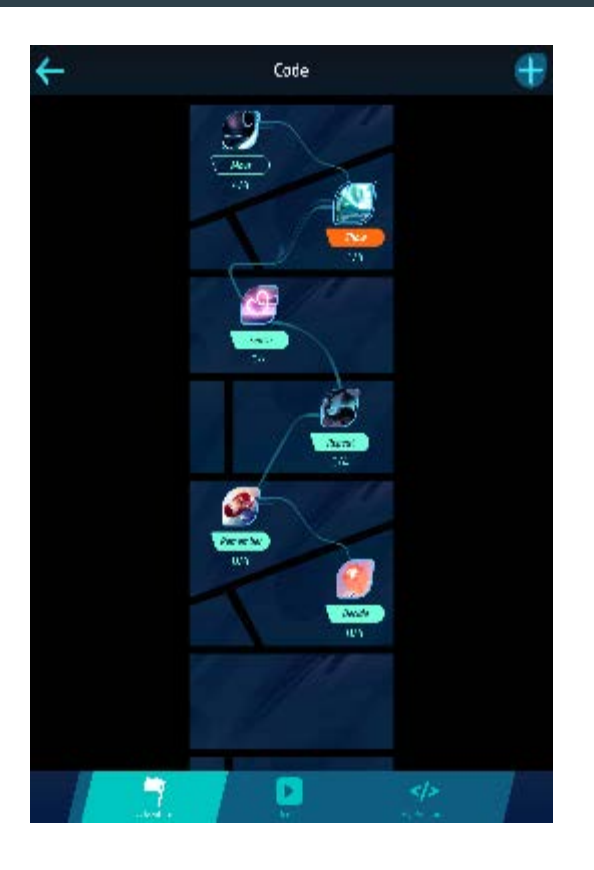

### **Adventures**

- Tap Code in the Lobby and select Adventure.
- Launch Move and follow the steps.
- Try different stories in the Adventure section!
- Each story has 4 challenges that will introduce you to different features of Code.

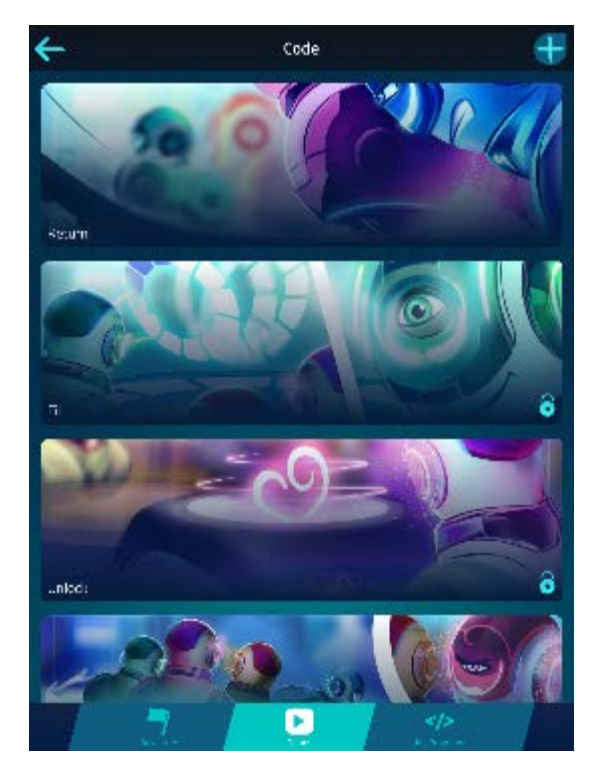

#### **Demos**

- Unlock your first demo once you complete the first story.
- Tap on the instructions icon and follow the directions to play with your demos.
- Revisit your unlocked demos by selecting Demos in the menu.

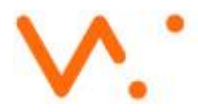

# Code: Level Up Your Coding Skills

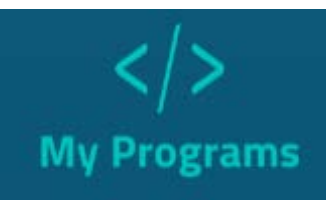

Select the My Programs section and create programs using blocks and/or JavaScript! You can toggle back and forth while you code as you level up your skills.

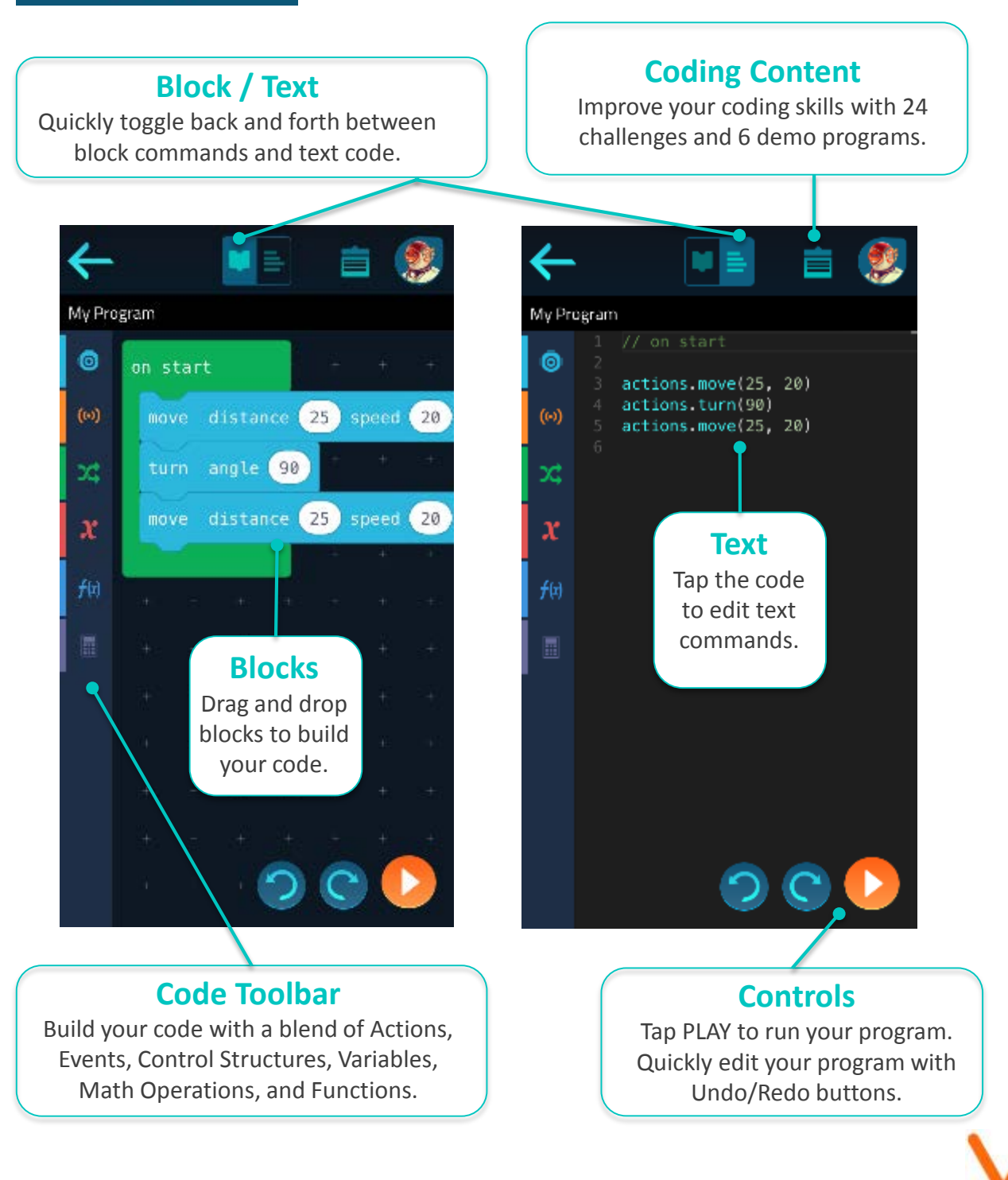

### Create: Try It Out!

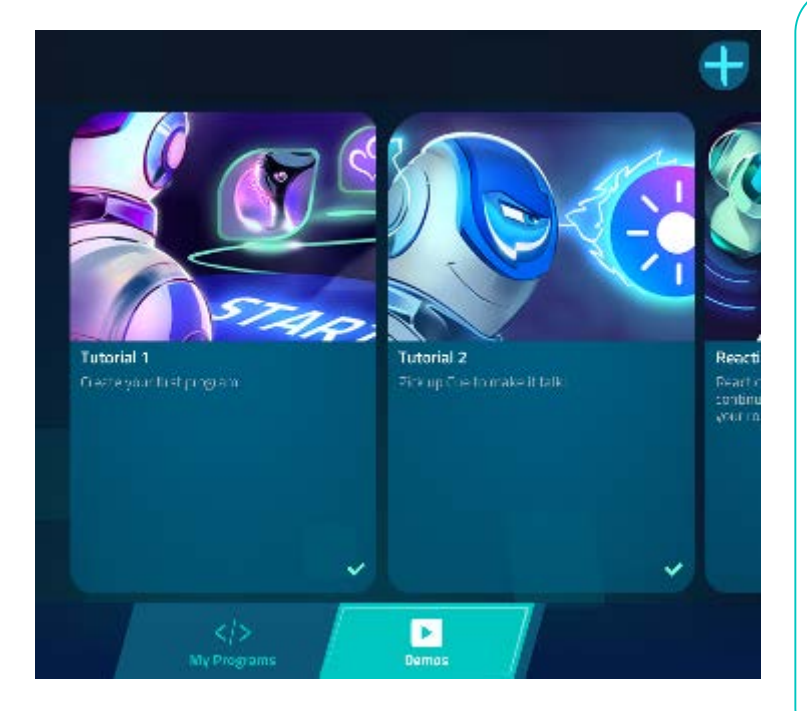

### **Tutorials**

- Tap Create in the Lobby and select Demos.
- Go through Tutorial 1 and Tutorial 2.
- After you complete Tutorial 2, you'll unlock the Reactions demo.
- Try out the Reactions demo to see what fun you can have with Reactions!

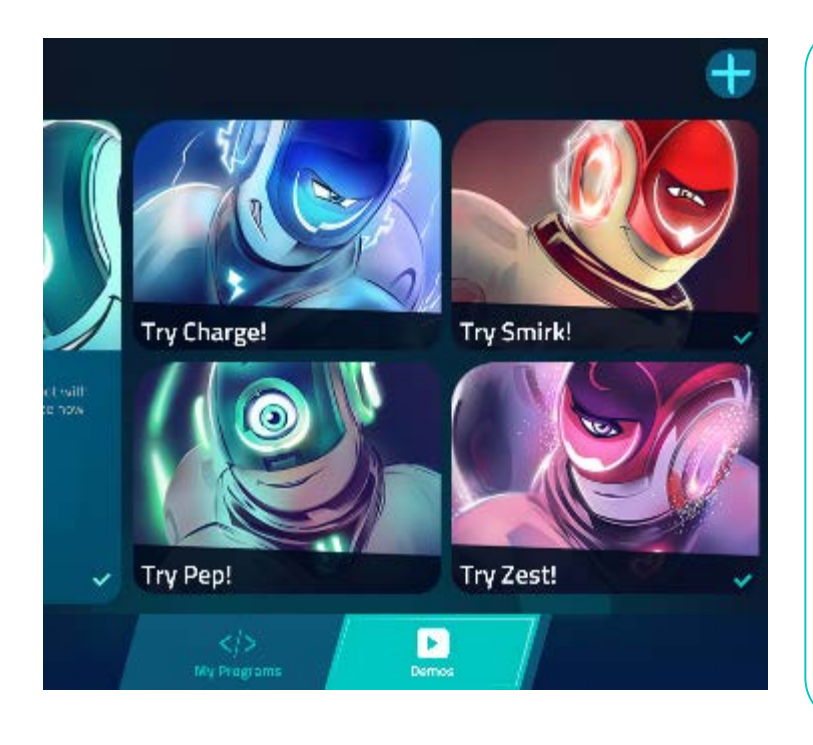

#### **Avatar Demos**

- Scroll to the right and try out one of the avatar demos like "Try Smirk!" or "Try Zest!"
- Once the demo loads, run the program and follow the robot's instructions.
- Customize the demo by changing the preset groups.

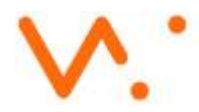

# Create: Freestyle Fun

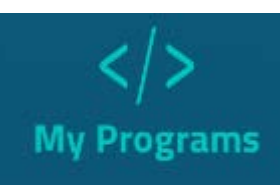

Select the My Programs section and explore the different ways you can program your robot with Create! Choose from 6 different Action categories and 80 built-in sounds plus 10 custom sound slots to bring your creative ideas to life!

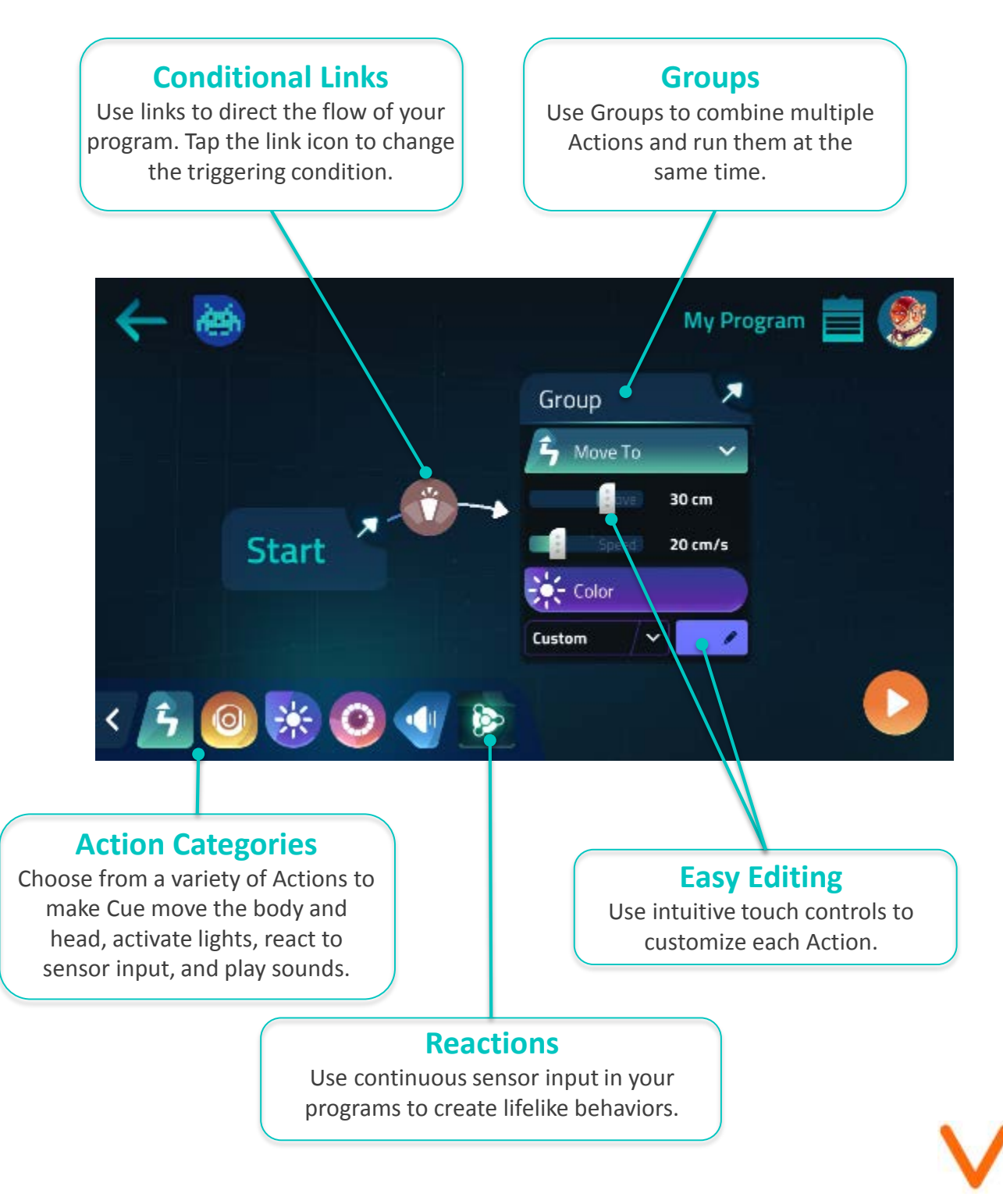